IBM Cognos Analytics Versão 11.0.x

# *Guia de novos recursos*

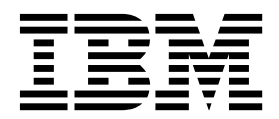

**©**

# **Informações sobre o Produto**

Este documento se aplica ao IBM Cognos Analytics versão 11.0.0 e pode também se aplicar a liberações subsequentes.

# **Direitos Autorais**

Materiais Licenciados - Propriedade da IBM.

© Copyright IBM Corp. 2015, 2018.

Direitos restritos aos usuários do governo dos EUA - Uso, duplicação ou divulgação restritos pelo GSA ADP Schedule Contract com a IBM Corp.

IBM, o logotipo IBM e ibm.com são marcas ou marcas registradas da International Business Machines Corp., registradas em vários países no mundo todo. Outros nomes de produtos e serviços podem ser marcas registradas da IBM ou de outras empresas. Há uma lista atual das marcas comerciais da IBM disponível na web em ["Copyright](http://www.ibm.com/legal/copytrade.shtml) [and trademark information"](http://www.ibm.com/legal/copytrade.shtml) em www.ibm.com/legal/copytrade.shtml.

Os termos a seguir são marcas ou marcas registradas de outras empresas:

- v Adobe, o logotipo Adobe, PostScript e o logotipo PostScript são marcas ou marcas registradas do Adobe Systems Incorporated nos Estados Unidos e/ou em outros países.
- v Microsoft, Windows, Windows NT e o logotipo Windows são marcas comerciais da Microsoft Corporation nos Estados Unidos e/ou em outros países.
- v Intel, o logotipo Intel, Intel Inside, o logotipo Intel Inside, Intel Centrino, o logotipo Intel Centrino, Celeron, Intel Xeon, Intel SpeedStep, Itanium e Pentium são marcas ou marcas registradas da Intel Corporation ou de suas subsidiárias nos Estados Unidos e em outros países.
- v Linux é uma marca registrada da Linus Torvalds nos Estados Unidos e/ou em outros países.
- v UNIX é uma marca registrada do The Open Group nos Estados Unidos e/ou em outros países.
- v Java e todas as marcas comerciais e logotipos baseados em Java são marcas comerciais ou marcas registradas da Oracle e/ou suas afiliadas.

Captura(s) de tela de produtos da Microsoft usadas com permissão da Microsoft.

**© Copyright IBM Corporation 2015, 2018.**

# **Índice**

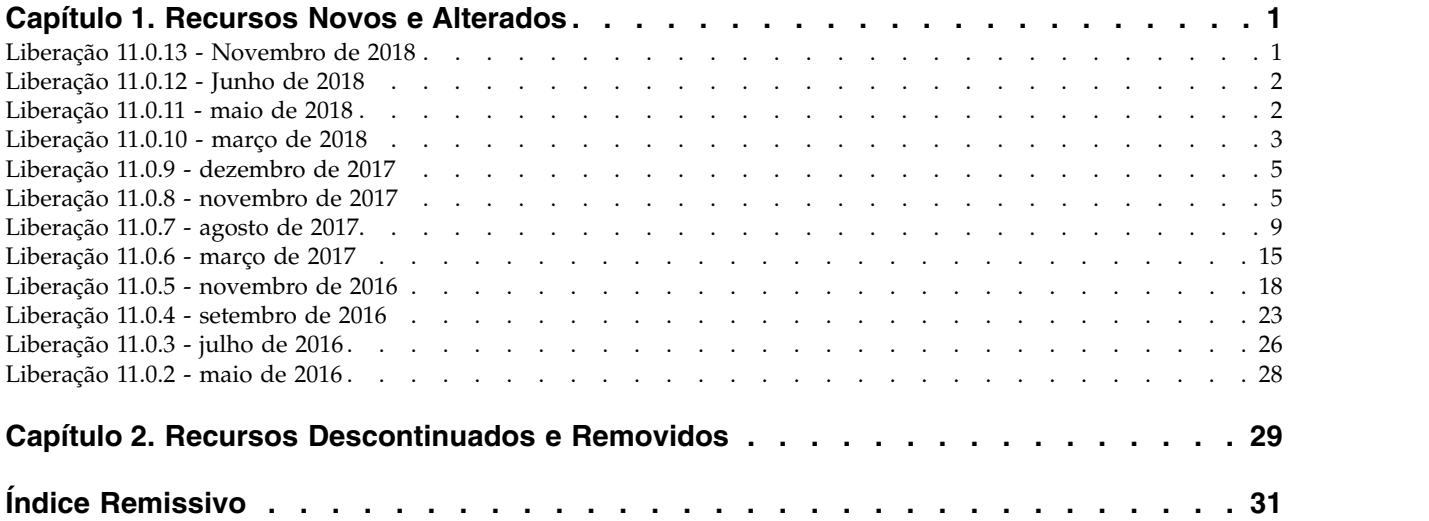

# <span id="page-4-0"></span>**Capítulo 1. Recursos Novos e Alterados**

A seguir há recursos novos ou mudados no Cognos Analytics.

Versão: 11.0.13 - 11.0.12 - 11.0.11 - 11.0.10 - 11.0.9 - 11.0.8 11.0.7 11.0.6  $11.0.5$  11.0.4 11.0.3 11.0.2

# **Liberação 11.0.13 - Novembro de 2018**

Os recursos a seguir são novos ou mudados no Cognos Analytics 11.0.13.

# **Consultas**

#### **Novas amostras de base**

Novas amostras foram incluídas na implementação de amostras de base. Veja nossa [postagem do blog](https://community.ibm.com/community/user/businessanalytics/blogs/steven-macko/2018/09/04/how-to-import-a-deployment-in-ibm-cognos-analytics) para obter instruções sobre como importar a implementação para seu ambiente do Cognos Analytics.

- v A amostra do painel de Comparação de país demonstra o suporte multilíngue, que foi incluído na v11.0.12.
- v A amostra do painel de Linha de produto inclui a nova visualização "Rede".
- v O módulo de dados de amostra inclui uma nova coluna calculada para "Código de tipo de produto".

# **Administração**

#### **VARCHAR de precisão padrão maior no modo de consulta dinâmica**

O padrão de SQL define o tipo de objeto de caractere grande (CLOB) e o tipo de objeto grande de caractere nacional (NCLOB) para conter valores de caracteres grandes. Vários fornecedores de base de dados suportam o tipo CLOB ou seu próprio nome de tipo que oferece características semelhantes como um CLOB.

Os tipos de dados CLOB impõem várias restrições nas construções SQL que podem ser usadas em consultas. Os fornecedores também podem impor regras adicionais sobre como as colunas CLOB devem ser manipuladas por meio de interfaces do cliente, como JDBC. Para evitar restrições relacionadas a CLOB, o tipo de consulta dinâmica converte as colunas CLOB em um tipo de dados de caractere variável (VARCHAR). Os primeiros N caracteres do tipo CLOB são retornados como VARCHAR para a consulta dinâmica.

A consulta dinâmica foi aprimorada para usar uma VARCHAR de precisão padrão maior do que a precisão padrão suportada pelo fornecedor de base de dados. Para usar o valor maior, substitua a precisão padrão especificando a propriedade ibmcognos.maxvarcharsize=N em uma conexão do servidor de dados.

Para obter mais informações, veja o tópico sobre parâmetros de conexão específicos do Cognos no *Guia de Administração e Segurança do IBM Cognos Analytics*.

#### **Configurações Avançadas do Serviço de Entrega**

<span id="page-5-0"></span>Duas configurações avançadas para o serviço de entrega foram incluídas para a Liberação 11.0.13:

- dls.connection.pool.force.clean
- dls.connection.pool.used

Para obter mais informações, veja "Configurações avançadas de serviço de entrega" no *Guia de Administração e Segurança do IBM Cognos Analytics*.

# **Driver JDBC 1.1.1001 do Amazon Athena**

O IBM Cognos Analytics agora suporta o driver JDBC 1.1.1001 do Amazon Athena.

Para obter mais informações, veja "Driver JDBC 1.1.1001 do Amazon Athena" no *Guia do Usuário de Gerenciamento do IBM Cognos Analytics*.

# **Liberação 11.0.12 - Junho de 2018**

Os recursos a seguir são novos ou foram mudados no Cognos Analytics 11.0.12. 11.0.12

# **Painéis e histórias**

## **Painéis multilíngues**

Crie painéis ou histórias em diferentes idiomas para que um usuário possa experimentar um painel em seu idioma de escolha. Essa atividade também é chamada de localização de seus painéis. O conteúdo localizado pode incluir widgets de texto e títulos em suas visualizações. Também é possível localizar as descrições em widgets de imagem, de mídia e de página da web. Em uma história, é possível localizar os nomes das cenas e de outros itens.

Para obter mais informações, consulte o IBM Cognos Analytics *Guia do Usuário de Painéis e Histórias*.

#### **Restaurar painéis**

Reconfigure seu painel para voltar para a última versão salva do painel.

Para obter mais informações, consulte o IBM Cognos Analytics *Guia do Usuário de Painéis e Histórias*.

# **Liberação 11.0.11 - maio de 2018**

Os recursos a seguir são novos ou foram mudados no Cognos Analytics 11.0.11. 11.0.11

# **Consultas**

#### **Suporte para as páginas de portal anteriores**

Os usuários do Cognos Business Intelligence 10.x que migram para o Cognos Analytics 11 podem continuar usando as páginas de portal que eles criaram no Cognos BI.

Para obter mais informações, consulte o [Blog do IBM Cognos Analytics.](https://www.ibm.com/communities/analytics/cognos-analytics-blog/portal-pages-in-cognos-analytics-r11/)

#### **Polígonos customizados em relatórios e painéis**

O IBM® Cognos Analytics suporta o uso de polígonos customizados em parceria com o Mapbox. Ao usar um mapa em um painel, é possível usar as informações customizadas do ponto ou da região do Mapbox em um

<span id="page-6-0"></span>mapa. É possível usar uma camada extra em um mapa para exibir informações adicionais. Por exemplo, uma camada de fuso horário. Faça upload de seu arquivo de polígono customizado geoJSON para o Mapbox como um tileset. Para usar os mapas vetoriais do Mapbox como medidas locais em sua visualização de mapa, use uma origem de dados que contém dados da região ou do ponto.

Para obter mais informações, consulte o *Guia do usuário do IBM Cognos Analytics* e o *Guia do Usuário do IBM Cognos Analytics Reporting*.

#### **Melhoria do processo de manipulação de conexões ambíguas**

Uma mensagem de conexão é ambígua é exibida quando o mecanismo de consulta tenta estabelecer uma conexão com uma origem de dados (servidor de dados) que possui várias conexões que podem ser usadas. Por exemplo, a mensagem de conexão ambígua é exibida quando uma origem de dados tem duas ou mais conexões, nenhuma dessas conexões está desativada e o usuário tem permissões para usar todas as conexões.

Começando com esta liberação, o processo de manipulação de conexões ambíguas foi melhorado para os aplicativos IBM Cognos Analytics que são executados com os modos de consulta dinâmico e compatível. Os modelos que são usados pelos aplicativos em ambos os modos são esperados para se referir aos mesmos nomes de conexão de origem de dados no armazenamento de conteúdo. Em liberações anteriores, quando uma conexão JDBC, que era separada para ser usada com o modo de consulta dinâmica, era incluída em uma conexão existente, a mensagem de conexão ambígua era exibida.

Com a melhoria do processo, as conexões ambíguas são manipuladas da seguinte maneira:

- v Se um pacote está configurado para usar o modo de consulta dinâmica, qualquer conexão de origem de dados não JDBC é ignorada.
- v Se um pacote está configurado para usar o modo de consulta compatível, qualquer conexão da origem de dados JDBC é ignorada.
- v Se uma origem de dados tiver apenas uma conexão, essa conexão será usada.
- v Se uma origem de dados tiver duas ou mais conexões disponíveis, a mensagem de conexão ambígua será exibida.

# **Painéis e histórias**

#### **Propriedade do cache de dados**

Ative o armazenamento em cache de dados para melhorar o desempenho do seu painel ou da sua história. Isso é especialmente útil quando vários usuários acessam ao mesmo tempo o mesmo painel ou história salvos.

Para obter mais informações, consulte o IBM Cognos Analytics *Guia do Usuário de Painéis e Histórias*.

# **Vídeo O que há de novo**

A seguir está um vídeo curto que destaca os novos recursos para esta liberação: [vídeo](https://youtu.be/fqQDfoly-a4) (https://youtu.be/fqQDfoly-a4).

# **Liberação 11.0.10 - março de 2018**

Os recursos a seguir são novos ou mudaram no Cognos Analytics 11.0.10.

# **Consultas**

# **Criação de URLs**

Uma URL é uma maneira padrão de identificar o local de qualquer arquivo externo ou website. Crie URLs para manter os arquivos e websites que você usa com mais frequência bem acessíveis. Clicar em uma URL abre o arquivo ou o website no navegador.

Para obter mais informações, consulte o *IBM Cognos AnalyticsGuia de Introdução*.

#### **Proxy de autenticação do OpenId Connect**

O IBM Cognos Analytics agora fornece outro tipo de provedor, 'Proxy de autenticação do OpenID Connect' na Configuração do Cognos. Esse menu oferece a opção para que se tenha o Provedor de Conexão Confiável (TSP) para o OpenID Connect.

Para obter mais informações, consulte o *Guia de instalação e configuração do IBM Cognos Analytics.*

#### **Tarefas criadas por qualquer usuário**

Anteriormente, apenas os administradores podiam criar tarefas clicando em **Gerenciar** > **Tarefa**. A partir da liberação 11.0.10, o botão **Tarefa** agora aparece sob o botão **Novo**, que está disponível para qualquer usuário.

Para obter mais informações, consulte o IBM Cognos Analytics *Guia de Introdução*.

# **Painéis e histórias**

#### **Exportar painéis para PDF**

É possível criar um PDF de seu painel para imprimir ou compartilhar eletronicamente. PDFs para impressão podem ser lidos convenientemente quando você está longe do seu computador, por exemplo, viajando em um avião. Também é possível compartilhar facilmente PDFs por e-mail.

#### **Realizar drill through de um painel ou história para um relatório**

É possível realizar drill through de uma visualização em seu painel ou história para um relatório. Isso permite navegar da visualização para o relatório relacionado, enquanto retém o contexto original da visualização.

Para obter mais informações, consulte o IBM Cognos Analytics *Guia de painéis e histórias*.

# **Modelagem de Dados**

#### **Vinculando novamente uma origem de módulo de dados**

É possível vincular novamente uma origem de módulo de dados para uma origem diferente. É possível usar essa funcionalidade quando a origem atual em seu módulo de dados é inválida ou quando você deseja substituir uma origem de teste por uma origem de produção.

Após uma nova vinculação bem-sucedida, os relacionamentos e cálculos globais no módulo de dados continuam válidos e os relatórios e os painéis baseados nesse módulo de dados podem começar a usar a nova origem sem qualquer envolvimento dos autores dos relatórios. A origem vinculada novamente deve ser do mesmo tipo que a origem original.

Para obter mais informações, consulte o *IBM Cognos Analytics Guia de modelagem de dados*.

# **Vídeo O que há de novo**

A seguir está um vídeo que destaca os novos recursos para esta liberação: [vídeo](https://youtu.be/tXPJdinwdN8) (https://youtu.be/tXPJdinwdN8).

# <span id="page-8-0"></span>**Liberação 11.0.9 - dezembro de 2017**

Os seguintes recursos são novos ou mudaram no Cognos Analytics 11.0.9. 11.0.9

#### **Consultas**

#### **Suporte para conjuntos nomeados do Planning Analytics**

É possível acessar os conjuntos nomeados do IBM Planning Analytics na modelagem de dados, nos painéis e nos relatórios. Visualize um conjunto nomeado, filtre um conjunto nomeado e construa visualizações com base em um conjunto nomeado.

#### **Painéis e histórias**

#### **Incluídas informações de local de latitude e longitude em uma visualização de mapa**

Ao usar um mapa em um painel, é possível exibir dados para um local, como uma região preenchida, um ponto, um ponto de latitude/longitude ou uma combinação desses locais.

#### **Mudança na orientação de rótulo**

Em algumas visualizações, é possível mudar a orientação de rótulos no eixo horizontal.

#### **Modo de tela cheia**

Na barra superior, há um novo botão de tela cheia. Use esse botão para visualizar o painel sem a barra superior e a barra lateral.

#### **Gerenciando**

## **As conexões PostgreSQL podem ser usadas com o Amazon Aurora PostgreSQL**

Iniciando com esta liberação, é possível usar o editor de conexão PostgreSQL existente e o driver JDBC para criar e manter conexões do servidor de dados com o Amazon Aurora PostgreSQL.

A seguir há um vídeo curto que destaca alguns recursos para esta liberação: <https://youtu.be/33wMDRfDNjw>

# **Liberação 11.0.8 - novembro de 2017**

Os recursos a seguir são novos ou mudaram no Cognos Analytics 11.0.8. **11.0.8** 

#### **Consultas**

#### **Suporte para novas origens de dados**

A partir dessa liberação, as seguintes origens de dados são suportadas:

#### **MongoDB Connector for BI 2.2.1**

O Cognos Analytics suporta o MongoDB Connector for Business Intelligence (BI) 2.2.1 por meio do driver JDBC MySQL requerido pelo MongoDB. O MongoDB BI Connector for BI versão 2 não usa mais o driver JDBC Postgres e a tecnologia de servidor para acessar servidores MongoDB 3.x.

**Dica:** O MongoDB Connector for BI versão 1 [não é mais](#page-32-1) [suportado.](#page-32-1) Certifique-se de atualizar quaisquer conexões da versão 1 para usar a versão 2.2.1. Além disso, atualize os modelos do Cognos existentes enquanto estiver conectado ao BI Connector versão 2. Isso irá assegurar que os metadados de modelo refletem as diferenças em tipos de dados e escala que foram introduzidos no MongoDB Connector for BI versão 2.

#### **Servidor thrift Spark SQL 2.1**

O Cognos Analytics suporta o servidor thrift Spark SQL 2.1 que é acessado por meio do driver JDBC SIMBA (Magnitude) para Spark SQL.

#### **Azure SQL Data Warehouse**

O Cognos Analytics suporta o Azure SQL Data Warehouse. As conexões são mantidas usando o editor de conexão do SQL Server.

#### **Amazon Redshift**

Por padrão, o Cognos Analytics requer que os usuários do Amazon Redshift copiem uma versão do arquivo RedshiftJDBC41\*.jar para o diretório *cognos\_analytics\_location*drivers. Embora não haja nenhum requisito para usar um driver 4.0 ou 4.2, agora é possível editar o nome da classe do driver padrão para corresponder aos nomes de classes do driver que são suportadas pelo Amazon. Os drivers JDBC do Amazon que começam com a versão 1.2.1 suportam um nome genérico com.amazon.redshift.jdbc.Driver que pode ser usado em vez dos nomes de classes de driver anteriores.

#### **Amazon Athena**

O Cognos Analytics suporta o Amazon Athena por meio do driver JDBC Amazon Athena. Uma conexão deve especificar um local válido do Amazon S3 usando a propriedade da conexão s3\_staging\_dir do Amazon Athena a partir do qual o driver recupera os resultados da consulta.

Para obter mais informações sobre ambientes de software que são suportados por este produto, é possível executar um relatório da ferramenta [IBM Software Product Compatibility Reports \(SPCR\).](https://www.ibm.com/software/reports/compatibility/clarity)

# **Criando um conjunto de dados no modo de design da página ou no modo de visualização de página**

Ao criar um conjunto de dados, agora é possível permanecer na visualização **Design da página**. Dessa forma, é possível evitar atrasos na recuperação de dados se o conjunto de dados for muito grande. Como antes, é possível alternar para a visualização **Visualização de página** quando desejar ver os dados atualizados.

#### **Gerenciando atividades planejadas**

Os usuários e administradores gerais agora podem gerenciar atividades planejadas da mesma forma. Os usuários podem usar a nova opção **Meus planejamentos e assinaturas** para visualizar e editar suas atividades planejadas e assinaturas. Os administradores podem usar uma interface semelhante para gerenciar as atividades planejadas de todos os usuários.

#### **Painéis e histórias**

#### **Opções para aumentar a visibilidade de rótulos foram incluídas**

Algumas visualizações permitem incluir sombras nos rótulos e aumentar o contraste dos rótulos.

#### **Resolver conexões de origem de dados ambíguas e conexões**

Quando estiver construindo um painel ou história e houver várias conexões de origem de dados e conexões de origem de dados, você receberá um prompt solicitando que resolva as conexões ambíguas.

#### **Destacar dados em uma história**

É possível destacar dados específicos em sua história enquanto ainda mostra o contexto de onde esses dados aparecem. Por exemplo, talvez você queira destacar um ano específico e atenuar todos os outros anos.

Na linha de tempo em um cenário, controle quais dados são destacados e quando o destaque aparece em sua história. Para iniciar, dê um toque na régua de controle da linha de tempo para a visualização na qual você deseja destacar os dados e dê um toque no botão **Incluir destaque**.

Para obter informações adicionais, consulte o *Dashboards and Stories User Guide*.

#### **Reproduzir todos os cenários e/ou loop continuamente**

Em uma história, é possível reproduzir todos os cenários do início e parar no final ou ter a história em loop contínuo sem a necessidade de um apresentador clicar em cada cenário manualmente.

A seguir há um vídeo curto que destaca as atualizações nas histórias: <https://youtu.be/L3pm3FcD98g>

#### **Relatórios**

## **Incluídas informações de local de latitude e longitude em uma visualização de mapa**

Ao usar um mapa em um relatório, é possível mostrar dados para um local, como uma região preenchida, um ponto, um ponto de latitude/longitude ou uma combinação desses locais.

Para obter mais informações, consulte o *Guia do IBM Cognos Analytics Reporting*.

#### **Opções para aumentar a visibilidade de rótulos foram incluídas**

Algumas visualizações permitem incluir sombras em rótulos e aumentar o contraste dos rótulos.

#### **Salvando relatórios como XML**

Os clientes do relatório agora podem salvar relatórios em formato XML.

#### **Incluindo imagens da galeria de imagens em um relatório**

Os autores do relatório podem agora incluir imagens da galeria de imagens em um relatório. Os autores de painel têm uma capacidade semelhante para incluir imagens da galeria de imagens em um painel, que existia em versões anteriores do produto.

A seguir há um vídeo curto que destaca as atualizações no relatório: <https://youtu.be/ebfTqRC7aJE>

#### **Modelagem de Dados**

#### **Melhorias do diagrama do módulo de dados**

O diagrama do módulo de dados foi projetado novamente. As melhorias incluem mudanças nas configurações de cardinalidade.

A seguir há um vídeo curto que destaca as atualizações na modelagem: <https://youtu.be/w83Fb57znNA>

#### **Gerenciando o Cognos Analytics**

### **As extensões podem ser transferidas por upload por administradores do portal**

Os administradores do portal agora podem fazer upload de extensões que permitem que usuários, por exemplo, incluam imagens ou formas em relatórios ou painéis. Anteriormente, apenas **Administradores do sistema** podiam fazer upload de extensões.

#### **Instalação e Configuração**

#### **Os provedores OpenID Connect suportados agora incluem o SiteMinder**

A lista de provedores OpenID Connect suportados agora inclui o SiteMinder.

# **Suporte para Nome alternativo do assunto**

O provedor de criptografia padrão do Cognos Analytics agora suporta a propriedade de Nome alternativo do assunto, que é usada para validar a origem de um certificado SSL.

#### **Cognos for Microsoft Office**

#### **Integração do Cognos for Microsoft Office**

Com a liberação do Cognos for Microsoft Office v11.0, é possível usar o plug-in para exibir ativos do Cognos Analytics em produtos Microsoft Office.

O Cognos for Microsoft Office Installation Guide e User Guide foram incluídos na seção **BI Components** do Cognos Analytics 11.0.x Knowledge Center.

# <span id="page-12-0"></span>**Liberação 11.0.7 - agosto de 2017**

Os recursos a seguir são novos ou mudaram no Cognos Analytics 11.0.7. **11.0.7** 

#### **Consultas**

#### **Página inicial reorganizada**

Atualizamos a aparência para unificar a experiência do usuário com o IBM Watson Analytics. Por exemplo, o botão **Início** aparece no canto superior esquerdo da interface. Os ladrilhos no meio da página agora representam os ativos de dados modificados mais recentemente. O menu do Alternador no centro da barra do app permite navegar entre os ativos abertos.

#### **Upload de dados e criação de ativo**

Para fazer upload de dados ou criar um novo ativo, clique em **+ Novo** no canto inferior esquerdo. Em seguida, continue com a opção de upload dos dados ou a opção de criação de ativos.

#### **Suporte para o MemSQL e o Presto**

A partir da liberação 11.0.7, o Cognos Analytics suporta o seguinte:

- MemSQL, começando na versão 5.5
	- MemSQL, o uso do driver JDBC do MySQL Connector/J é suportado.
	- São mantidas conexões usando o editor de conexão do MySQL.
- v Presto, começando com a versão 0.167
	- Os drivers JDBC tanto do Presto como do Teradata Presto são suportados.
	- As conexões são mantidas usando o editor de conexão do Presto e do Teradata, dependendo de qual driver JDBC é utilizado.

**Nota:** As liberações atuais do Presto têm suporte limitado para os tipos de caracteres de comprimento fixo (CHAR), o que pode resultar em resultados incorretos. Para evitar essa limitação, gere expressões que usam um tipo de caractere de comprimento variável.

Para obter mais informações sobre ambientes de software que são suportados por este produto, é possível executar um relatório da ferramenta [IBM Software Product Compatibility Reports \(SPCR\).](https://www.ibm.com/software/reports/compatibility/clarity)

#### **Painéis e histórias**

#### **Incluir imagens customizadas no painel Widgets**

Agora é possível hospedar uma biblioteca de imagens de imagens customizadas no painel Widgets em painéis e histórias. Seu administrador pode fazer upload das imagens usando uma nova extensão. Para obter mais informações, consulte *Incluindo imagens de painéis* no *Guia do Usuário de Gerenciamento do IBM Cognos Analytics*.

A seguir há um vídeo curto que destaca os aprimoramentos de interface e as melhorias de visualização: <https://youtu.be/uByuhAfQ1pg>

#### **Transições animadas em histórias de exibição de slides**

Nas histórias de exibição de slides, as transições de **Caminho animado** permitem que você crie o efeito de objetos que se deslocam de uma posição em uma cena para uma nova posição na próxima cena quando você reproduz a sua história.

Para começar a usar as transições de **Caminho animado**, inclua um objeto em uma cena de exibição de slides, duplique a cena e mova ou redimensione o objeto na cena duplicada. Reproduza a história para testar suas transições.

A seguir há um vídeo curto que destaca os recursos nas histórias: <https://youtu.be/nhuttCxH5cw>

## **Ícone Abrir bandeja de dados**

O ícone **Abrir bandeja de dados** agora está disponível somente no Editor ou no Modo de visualização.

Se o ícone **Abrir bandeja de dados** não for visto, clique no ícone **Editor ou visualização**.

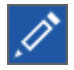

#### **Filtrando**

A filtragem de aprimoramentos inclui o seguinte:

- v As áreas de filtro podem ser redimensionadas
- v Informações de filtro abaixo do título
- Contagem decrescente %
- v Filtro baseado em condições
- v Ocultar a área de filtro para obter mais imóveis de tela
- v Limpar filtros das dicas de ferramenta
- v Não é possível incluir um filtro de página no modo de consumo
- v Não é possível incluir um filtro global no modo de consumo

# **Ordem de classificação padrão**

O valor do padrão de ordenação para dados alfabéticos agora é **Classificação ascendente**. Isso pode afetar a aparência de visualizações existentes em que uma ordem de classificação não foi configurada explicitamente.

# **Widgets**

Atualização automática de widgets (com base em um cronômetro). Também é possível desconectar widgets usando grupos de filtros.

# **Aprimoramentos para mapas em painéis**

É possível incluir várias categorias locais em um mapa para reduzir ou eliminar os nomes de localização ambíguos.

Para obter mais informações sobre mapas em painéis, consulte *Painel e Histórias*.

# **Caminhos de navegação dos módulos de dados**

Agora é possível visualizar caminhos de navegação na guia **Itens de dados** de um módulo de dados. Essa opção permite navegar para qualquer nível definido no módulo de dados.

Para obter mais informações sobre caminhos de navegação, consulte *Painel e Histórias*.

A seguir há está um vídeo curto que destaca os recursos nos painéis: <https://youtu.be/60KyLAvqQOA>

#### **Relatórios**

#### **Aprimoramentos para mapas em relatórios**

É possível incluir várias categorias locais em um mapa para reduzir ou eliminar os nomes de localização ambíguos. Também incluímos um intervalo de localização de ponto para que seja possível mostrar dados para duas medidas locais, uma preenchida por regiões e outra por pontos.

Para obter mais informações sobre mapas em relatórios, consulte *Relatório*.

**Nota:** A documentação que descreve a funcionalidade de mapas anterior do Gerenciador de mapas em relatórios foi movida para um apêndice em *Relatório*. Qualquer outra documentação relacionada a mapas descreve como os mapas trabalham atualmente no produto.

#### **Filtragem interativa**

Os usuários podem criar e gerenciar filtros interativos em relatórios HTML.

Esse recurso ajuda os usuários a entenderem melhor o contexto do relatório e a modificarem as visualizações adequadamente, sem depender dos autores dos relatórios. Os consumidores do relatório recebem mais poder e flexibilidade para realizarem tarefas simples, mas importantes. Por exemplo, eles podem criar filtros diretamente na saída do relatório, criar cálculos simples, classificar itens e muito mais, usando a barra de ferramentas sob demanda.

Na barra de ferramentas do aplicativo no visualizador interativo, um ícone de filtro está disponível e abre o painel de filtro. O painel mostra todos os filtros que são criados pelo consumidor do relatório sobre a saída do relatório. Quando os usuários clicam em um filtro nesse painel, todos os contêineres de dados que utilizam o filtro selecionado são destacados automaticamente no relatório. Quando um contêiner de dados é selecionado, o painel de filtro é atualizado imediatamente para exibir apenas os filtros que são aplicados ao contêiner de dados selecionado. Os usuários podem editar ou excluir o filtro diretamente no painel.

Os usuários podem redimensionar o painel de filtro e fixar ou desafixar o painel, dependendo da resolução da tela. Os autores do relatório também têm a opção de tornar um filtro criado visível para os consumidores do relatório, para que eles possam interagir com esse filtro no painel.

O painel não pode ser usado para criar ou visualizar expressões de filtro de nível inferior que são criados manualmente no editor de

expressão. Todos os filtros que foram criados em versões anteriores do Cognos Analytics têm a filtragem interativa desativada por padrão.

Esse recurso não está disponível para relatórios ativos.

## **Configurando seus próprios parâmetros no painel Meus parâmetros**

É possível configurar valores de parâmetro e de prompt para relatórios, para que quando o relatório for executado, ele use seus valores personalizados por padrão. O administrador configura nomes de parâmetros e seus valores padrão para aparecer em seu painel **Meus parâmetros**. No entanto, será possível mudar os valores padrão se você desejar.

Para obter mais informações, consulte o *Guia do IBM Cognos Analytics Reporting*.

#### **Assistente de desempenho interativo**

A opção **Incluir detalhes de desempenho** permite que os autores visualizem interativamente o desempenho de seus relatórios. Será possível usar **Incluir detalhes de desempenho** enquanto você estiver projetando sua página, executando como HTML ou usando o modo de visualização no modo de autoria.

#### **Pacote baseado em drill through**

O Cognos Analytics agora suporta pacotes baseados em drill through no visualizador interativo. Para acessar os links de drill through, selecione um item de dados e use o botão do explorador para acessar os **Links relacionados**. Os links de drill through são listados no menu **Links relacionados**.

A seguir há alguns vídeos curtos que destacam os recursos de relatório: [https://youtu.be/4r6ZvcgcAMA,](https://youtu.be/4r6ZvcgcAMA)<https://youtu.be/T99FIzyuYE4>

#### **Modelagem de Dados**

**Suporte para autenticação do Kerberos e blocos de comandos de conexão ao carregar metadados**

> O recurso **Carregar metadados** na modelagem de dados agora suporta autenticação do Kerberos e blocos de comandos de conexão.

Isso significa que agora é possível usar conexões do servidor de dados que incluem esses recursos como origens para módulos de dados. Em liberações anteriores do Cognos Analytics, era possível usar apenas conexões que não incluíssem esses recursos como origens de módulo de dados. Para obter informações sobre como criar conexões do servidor de dados, consulte *Gerenciando o guia de usuário IBM Cognos Analytics.*

## **Experiência do usuário renovada na modelagem da interface com o usuário**

A experiência do usuário de criar módulos de dados foi renovada. Todos os aspectos da preparação de dados melhoraram, incluindo tempos de resposta mais simples com cada interação.

O layout da interface com o usuário foi simplificado, com guias na parte superior para alternar entre as visualizações grade de dados,

diagrama e validação. Agora, é possível classificar as colunas na grade de dados para melhor ativar a exploração de dados enquanto você está moldando-os.

#### **Aprimoramentos na caixa de diálogo Criar cálculo**

Chamar a ação **Criar cálculo** em uma coluna numérica apresenta uma interface simples para operações aritméticas comuns, como em versões anteriores. No entanto, agora há também um link para avançar para o editor de cálculo se funções mais avançadas forem necessárias.

#### **Mais condições de filtro**

Ao aplicar um filtro em uma coluna de texto, agora é possível especificar condições como "inicia com", "contém" ou "não termina com". Essas condições de filtro facilitam a redução de seus dados para somente aqueles que você precisa.

#### **Aprimoramentos na caixa de diálogo Criar grupo de dados**

Se você definir um grupo de dados em uma coluna numérica, por padrão, os intervalos dos grupos terão distribuição igual, como em versões anteriores. No entanto, os valores mínimos ou máximos em seus dados devem mudar, os grupos agora se ajustarão dinamicamente. Os intervalos dos grupos não mudarão dinamicamente se você configurar explicitamente os intervalos.

## **Melhorias da experiência do usuário para definição de relacionamentos (junções) entre tabelas**

Ao procurar colunas potenciais para corresponder a colunas como chaves para o relacionamento, você é apresentado a dados de colunas selecionadas, separadas da área de visualização de dados da tabela. Isso torna fácil confirmar se há valores correspondentes entre as colunas selecionadas de cada tabela. Isso também torna mais fácil ver se a coluna possui valores duplicados, o que pode ajudar a configurar a cardinalidade apropriada. Termos mais simples são usados para os rótulos das configurações, como as opções de cardinalidade. Também é possível ver mais informações sobre as opções passando ou mouse sobre o ícone de informações associadas.

A seguir há um vídeo curto que destaca alguns recursos para esta liberação: [https://youtu.be/6NH\\_OxavAsY](https://youtu.be/6NH_OxavAsY)

## **Gerenciando o Cognos Analytics**

#### **Configuração do OpenID Connect**

A lista de provedores OpenID Connect suportados agora inclui IBMid, Okta, Google, ADFS, Azure AD, SalesForce e Ping.

É possível excluir grupos, funções e pastas das configurações do OpenID Connect.

#### **Suporte para origens de dados do Planning Analytics**

O Cognos Analytics suporta as origens de dados do IBM Planning Analytics versão 2.0 no modo de consulta dinâmica. Para obter mais informações, consulte *Criando uma conexão do servidor de dados* no *Guia do Usuário de Gerenciamento do IBM Cognos Analytics*.

## **Nova extensão de amostra para incluir imagens customizadas no painel Widgets**

O administrador pode usar a nova extensão SampleExtensionCustomMedia.zip para incluir imagens no painel **Widgets** em painéis. Para obter mais informações, consulte *Incluindo imagens de painéis* no *Guia do Usuário de Gerenciamento do IBM Cognos Analytics*.

# **Customizando parâmetros**

Como administrador, é possível criar nomes de parâmetros padronizados que podem ser usados em diferentes relatórios. Também é possível configurar parâmetros diferentes para diferentes usuários, dependendo de sua função. Esses parâmetros customizados aparecem no painel **Meus parâmetros** do usuário. Para obter mais informações, consulte *Configurando parâmetros que podem ser usados em relatórios* e *Configurando parâmetros padrão para funções* no *Guia do Usuário de Gerenciamento do IBM Cognos Analytics*.

# **Novos tipos de criação de log**

O Cognos Analytics agora suporta a criação de log de diagnóstico e a criação de log de sessão do usuário.

A criação de log de diagnóstico substitui a criação de log JAVA ipfclientconfig.xml de liberações anteriores do produto e permite configurar a criação de log detalhada para componentes e funções específicas do produto. Os logs são salvos nos arquivos cognosserver.log e dataset-service.log no diretório *ca\_installation*/logs.

A criação de log de sessão pode ser ativada por usuários individuais para sua sessão do Cognos Analytics. Essa criação de log pode durar uma hora, no máximo, e pode ser interrompida pelo usuário a qualquer momento. Um identificador exclusivo é gerado para a sessão. As informações sobre a sessão do usuário são coletadas e salvas somente em um arquivo de log que inclui o identificador de sessão exclusivo em seu nome. O usuário ou um administrador pode analisar o arquivo de log para solucionar o problema do usuário.

# **Instalação e Configuração**

# **Funções e recursos simplificados no namespace Cognos**

As seguintes funções e recursos foram removidos do namespace Cognos predefinido: Administrador de Métricas, Autores de Métricas, Usuários de Métricas, A dministradores de Planejamento, Administradores Controlares-Usuários de Planejamento, Usuários Controladores, Autores Gerenciadores de Dados, Autores Expressos, Administradores do Adaptive Analytics e Usuários do Adaptive Analytics.

# **Administração e segurança**

# **Parâmetros de conexão dinâmica em conexões JDBC**

É possível especificar variáveis de sessão em conexões JDBC para drivers que suportam parâmetros de conexão dinâmica. Para obter mais informações, consulte *Parâmetros de conexão dinâmica em conexões JDBC* no *Guia de Administração e de Segurança do IBM Cognos Analytics*.

# <span id="page-18-0"></span>**Liberação 11.0.6 - março de 2017**

Os recursos a seguir são novos ou mudaram no Cognos Analytics 11.0.6. **11.0.6** 

#### **Consultas**

#### **Suporte para IBMid**

IBMid é o IBM Identity Service, uma solução de gerenciamento de identidade baseada em nuvem. Os clientes podem usar o IBMid para federar o Cognos Analytics com a maioria dos outros aplicativos que são federados usando os provedores de identidade SAML 2.0.

O tipo de namespace **OpenID Connect** é usado para conectar-se ao IBMid.

# **Atalhos**

É possível criar atalhos para objetos de conteúdo, como pacotes, pastas, relatórios, painéis, conjuntos de dados etc, em **Meu conteúdo** ou **Conteúdo da equipe**.

#### **Versões de relatório**

É possível salvar uma versão do relatório em **Meu conteúdo** ou **Conteúdo da equipe**, sem precisar abrir o relatório em Relatório.

#### **Painéis e histórias**

## **Suporte para pacotes OLAP**

É possível acessar origens de dados dimensionais em painéis. Os pacotes OLAP suportados podem se basear em PowerCubes, cubos dinâmicos, origens de dados TM1, origens de dados relacionais modelados dimensionalmente (DMR) e outras origens de dados.

A seguir há um vídeo curto que destaca o suporte OLAP e outros recursos do painel: [https://youtu.be/Bm55Y\\_qYZzM](https://youtu.be/Bm55Y_qYZzM)

#### **Mudando um modelo**

É possível mudar o modelo enquanto você está montando um painel com abas ou um cenário em uma história. Após mudar o layout, mova os objetos para ajustar.

Para obter mais informações sobre modelos, consulte o *Guia do usuário de painéis e histórias do IBM Cognos Analytics*.

#### **Conexões de widgets**

É possível ver como os widgets na tela são conectados, criar novas conexões, desativar conexões e criar novos grupos de conexões.

Para obter mais informações sobre como conectar widgets, consulte o *Guia do usuário de painéis e histórias do IBM Cognos Analytics*.

#### **Novos efeitos de animação**

Em uma história, use as novas opções de animação para incluir mais ações como entrada de objetos e deixar uma cena. As novas animações incluem diminuir e aumentar escala, reduzir e expandir e girar para dentro e girar para fora.

Os novos efeitos estão disponíveis na **guia Animação** nas propriedades de um objeto.

A seguir há um vídeo curto que destaca os recursos nas histórias: <https://youtu.be/PbB-z5YO-q0>

# **Reordenando linhas de tempo**

É possível tocar e arrastar uma linha de tempo em uma história para mudar a ordem em que os objetos aparecem no cenário.

#### **Procura de pinos atualizados**

Uma procura mais robusta no painel Meus pinos permite muito mais controle sobre os resultados da pesquisa para objetos fixados. Use o ícone de filtro no campo de procura para limitar sua procura com base em quando você fixou o objeto que está procurando. Por exemplo, é possível limitar os resultados da pesquisa para pinos que você incluiu na última semana.

#### **Aprimoramentos de Mapeamento**

Agora é possível visualizar mais regiões no mapa. Por exemplo, é possível visualizar países, cidades, CEPs etc Para nomes ambíguos, é possível especificar uma região de refinamento para ajudar o sistema a determinar qual região desenhar no mapa.

#### **Caminhos de navegação no painel Origens selecionadas**

Agora, é possível visualizar caminhos de navegação no painel **Origens selecionadas**. Expanda um caminho de navegação e arraste colunas para a tela.

#### **Aprimoramentos da visualização de grade**

As visualizações de grade incluem resumos, dimensionamento automático e mais interatividade. É possível ocultar e mostrar resumos, bem como drill up e down.

#### **Novo tipo de texto de tamanho automático**

O tamanho da fonte é ajustado automaticamente quando você redimensiona o novo tipo de texto de tamanho automático. É possível configurar um tamanho de fonte fixo nas propriedades.

#### **Gerenciando o Cognos Analytics**

#### **Pastas customizadas para funções**

É possível criar pastas de conteúdo personalizado para funções A pasta customizada aparece na barra de navegação abaixo de **Conteúdo da equipe**.

#### **Editor de conexão do servidor de dados mudado**

A interface com o usuário para criar e editar conexões do servidor de dados foi mudada significativamente. A nova interface inclui sugestões e exemplos de URLs JDBC facilitando para definir conexões JDBC.

#### **Suporte para novas origens de dados**

Agora, as seguintes origens de dados são suportadas para o modo de consulta dinâmica:

• Google BigQuery

O Cognos Analytics suporta o Google BigQuery por meio do driver JDBC Google BigQuery. A configuração padrão do driver de SQL padrão não deve ser mudada para o SQL anterior. A configuração padrão de tempo limite do driver pode precisar ser aumentada. As conexões devem usar a conta do serviço Google para autenticar.

• Google Cloud SQL

O Cognos Analytics suporta bancos de dados do Google Cloud SQL geração 2 que são configurados como MySQL 5.6 ou 5.7.

Para definir uma conexão do servidor de dados para a instância Cloud SQL, use o editor de conexão MySQL e o driver JDBC MySQL.

v Banco de dados Microsoft SQL no Azure

Para definir uma conexão do servidor de dados para um banco de dados SQL no Azure, use o editor de conexão do Microsoft SQL Server e o driver JDBC do Microsoft SQL Server. Os detalhes da conexão estão visíveis nas páginas de portal do usuário gerenciando os bancos de dados no Azure. Depois de conectado, o nome do produto que é retornado por meio do JDBC é Microsoft SQL Server e o número da versão é 12.00.xx.

• IBM Planning Analytics

O Cognos Analytics suporta as origens de dados do IBM Planning Analytics versão 2.0.

Para criar uma conexão com essa origem de dados, use o editor de conexão do IBM Planning Analytics no IBM Cognos Administration. Nessa liberação, não é possível criar conexões com essa origem de dados em **Gerenciar** > **Conexões do servidor de dados**.

#### **Mudanças na terminologia de roteamento avançada**

**Conjuntos de roteamento** são renomeados para **Tags de roteamento** na interface com o usuário do produto e na documentação.

#### **Relatórios**

#### **Suporte de consulta melhorado para módulos de dados**

Quando você estiver usando um módulo de dados como a origem de dados, será possível fazer o seguinte:

- v Incluir cálculos de consulta.
- Visualizar e editar consultas.
- Editar filtros.
- v Criar e modificar itens de dados com o Editor de expressão.
- v Incluir estilos condicionais.

# **Títulos de colunas da lista de congelamento no visualizador interativo do Cognos Analytics**

A propriedade **Altura da área rolável** agora está disponível para objetos da lista. Use essa propriedade para criar listas roláveis. No visualizador interativo, os títulos de colunas da lista permanecem visíveis enquanto você rola para baixo nos dados da lista.

#### <span id="page-21-0"></span>**Visualizador interativo melhorado do Cognos Analytics**

O visualizador interativo suporta os seguintes recursos:

- Criar, editar e remover filtros.
- v Acessar o glossário e informações de linhagem para um item de dados.
- v Compartilhar ou integrar saída de relatório, preservando o contexto da visualização atual do relatório, como valores do prompt.
- v Executar relatórios como o proprietário do relatório ou com recursos do proprietário.

A seguir há um vídeo curto que destaca os recursos no relatório: <https://youtu.be/pmJz7O8SlYE>

## **Instalação e Configuração**

## **Namespace do OpenID Connect**

Use um tipo de namespace OpenID Connect para implementar a autenticação IBMid para o IBM Cognos Analytics. IBMid é o IBM Identity Service, uma solução de acesso e gerenciamento de identidade baseada em nuvem que fornece serviços de identidade e de conexão única para aplicativos IBM.

## **Delegação restrita**

O suporte para delegação restrita (uma extensão Microsoft para Kerberos), permite que um serviço obtenha um chamado para outro serviço em nome do usuário, apresentando o chamado de serviço do usuário a si próprio.

#### **Kerberos e conexão única**

Há mudanças no procedimento para configurar o módulo de login do Kerberos.

#### **Preservando arquivos durante um upgrade**

Os arquivos a serem preservados durante um upgrade estão listados em *install\_location*\configuration\preserve\ .ca\_base\_preserve.txt. **Não edite este arquivo**. Edite install location\configuration\preserve\preserve.txt para remover ou preservar arquivos e diretórios durante o upgrade. Instruções para usar preserve.txt são incluídas no próprio arquivo.

# **Liberação 11.0.5 - novembro de 2016**

Os recursos a seguir são novos ou mudaram no Cognos Analytics 11.0.5. **11.0.5** 

#### **Compartilhando e integrando conteúdo**

Os botões **Compartilhar** e **Integrar** estão disponíveis para itens de conteúdo, como relatórios, módulos de dados, painéis e histórias. Esses botões criam URLs que permitem abrir itens de conteúdo diretamente em um navegador da web ou integrar os itens de conteúdo em uma página da web customizada.

## **Criando URLs customizadas**

É possível criar URLs customizadas que abrem ou executam o conteúdo do IBM Cognos Analytics. Este recurso estende os recursos de compartilhamento e de integração fornecendo mais controle sobre como os objetos de conteúdo são abertos ou executados.

#### **Painéis e histórias**

## **Caminhos de navegação**

Após um modelador criar um caminho de navegação, é possível fazer drill down e voltar para um atributo em seu painel ou história. Também é possível navegar para qualquer nível no caminho, transmitindo o contexto atual para esse nível.

A seguir há um vídeo curto que destaca recursos nos painéis: [https://youtu.be/zYKDnj5A\\_y8](https://youtu.be/zYKDnj5A_y8)

#### **Novo mecanismo de visualização**

Visualizações novas e modernas são incluídas para painéis e histórias nesta liberação. Seu painéis e histórias existentes farão upgrade automaticamente para usar as novas visualizações, exceto para mapas de árvore e mapas. As novas visualizações fazem uso da próxima geração do Rapidly Adaptive Visualization Engine (RAVE). Além disso, é possível aplicar zoom e panoramizar em qualquer gráfico.

#### **Nova visualização de mapa**

Crie mapas convincentes para visualizar dados com uma nova visualização de mapa. A visualização de mapa anterior ainda está disponível para uso em seu painel ou história. Além disso, ao abrir um painel ou história existente que contém um mapa anterior, o mapa anterior persistirá.

# **Visualização de matriz de ícone para infográficos**

Crie uma matriz de ícone que repita uma forma de representar um valor total. Para isso, arraste uma forma para um item com um valor único. Cada forma representa um número. Por exemplo, se você arrastar um símbolo de dólar para um item com um valor de 150, você obterá 15 formas de símbolo de dólar em sua visualização. Nesse caso, cada forma representa um valor de 10.

#### **Novo tipo de história, jornada Orientada**

A jornada Orientada é um novo tipo de história que orienta um público visualmente em uma história. A jornada inicia como a imagem integral da história e, em seguida, panoramiza e aplica zoom nos detalhes na tela.

A seguir há um vídeo curto que destaca os recursos nas histórias: <https://youtu.be/V7xv3Knhq-4>

## **Suporte para pacotes do Framework Manager do modo de consulta dinâmica**

Agora é possível acessar os pacotes relacionais do Framework Manager do modo de consulta dinâmica em painéis e histórias. Isso inclui suporte para prompts, cálculos independentes e filtros independentes.

A bandeja de dados e os filtros globais estão indisponíveis para pacotes do Framework Manager.

#### **Relatórios**

#### **Listas dimensionais**

No visualizador interativo do Cognos Analytics, é possível executar operações dimensionais nas listas que contêm dados de uma origem de dados dimensional. Por exemplo: é possível

- v Realize drill up, drill down e execute outros tipos de exploração, como a filtragem superior/inferior
- Inclua membros calculados

#### **Novas visualizações**

Novas visualizações estão disponíveis na Galeria de visualização. Arraste a ferramenta **Visualização** para um relatório, clique no ícone **Filtro** e selecione **Novas visualizações** para ver a lista completa.

Além das novas visualizações, a Galeria de visualização contém, agora, todos os gráficos e visualizações anteriores. A ferramenta **Gráfico** foi descontinuada.

## **Seleção de elementos gráficos no visualizador interativo Cognos Analytics**

Em relatórios que são executados no visualizador interativo do Cognos Analytics, agora é possível selecionar elementos em um gráfico e executar várias operações, como drill up ou down.

#### **Navegação de página e de consulta melhorada**

O explorador de página e o explorador de consulta estão disponíveis diretamente na barra de menus lateral do Cognos Analytics - Reporting.

## **Opções de saída em Excel e CSV no visualizador interativo do Cognos Analytics**

Ao executar um relatório no visualizador interativo do Cognos Analytics, agora é possível optar por produzir saída em Excel ou CSV após executar uma operação (como filtrar o relatório) no visualizador.

#### **Nova interface com o usuário para controles de prompt**

Uma nova interface está disponível para controles de prompt que são incluídos em um relatório. Para especificar uma nova interface, abra a área de janela de Propriedades no nível do relatório, clique na propriedade **Estilos de relatório** e selecione **11.4**.

#### **Janela de Filtro projetada novamente**

Uma janela Filtro projetada novamente aparece ao criar um filtro customizado.

A seguir há um vídeo curto que destaca os recursos no relatório: <https://youtu.be/o25JR8EVpNI>

#### **Modelagem de Dados**

#### **Pacotes como origens para módulos de dados**

É possível usar pacotes do IBM Cognos Framework Manager como origens para módulos de dados. Somente pacotes relacionais de modo de consulta dinâmica são suportados.

#### **Vinculando módulos de dados**

É possível criar links em módulos de dados para módulos de dados existentes.

#### **Caminhos de navegação**

Os caminhos de navegação podem ser criados para fornecer opções aprimoradas de drill-down e de retorno em painéis e histórias.

Em liberações anteriores do IBM Cognos Analytics, qualquer ação de drill-down exigia dados hierárquicos. Por exemplo, é possível fazer drill de País para Cidade, mas não de Ano para Cidade. Os caminhos de navegação são muito mais flexíveis e podem acomodar drill down de Ano a Cidade, se essa for a maneira com que você deseja analisar seus negócios.

Para obter mais informações, consulte o *Guia de modelagem de dados do IBM Cognos Analytics*.

## **Suporte para parâmetros de entrada SAP HANA em modelos do Framework Manager**

Agora, os modeladores do IBM Cognos Framework Manager podem criar assuntos de consulta de origem de dados que entendem os parâmetros de entrada do SAP HANA em visualizações analíticas e de cálculo. Os parâmetros de entrada são usados para transmitir valores que podem ser usados em filtros e em campos calculados. Esses valores devem ser transmitidos em uma instrução SQL usando a construção PLACEHOLDER do proprietário SAP.

Ao importar metadados do SAP HANA, o modelador pode selecionar uma visualização analítica ou calculada a partir do esquema \_SYS\_BIC do SAP HANA. Conforme as visualizações são importadas, o \_SYS\_BI.BIMC\_VARIABLE\_VIEW do SAP HANA é consultado para obter informações sobre os parâmetros de entrada. No Framework Manager, os assuntos de consulta de origem de dados que são criados a partir de objetos selecionados incluem uma nova guia. Essa guia exibe um conjunto de parâmetros que, no tempo de execução, são usados para aceitar valores que são transmitidos em instruções SQL para SAP HANA usando a sintaxe do PLACEHOLDER.

No Framework Manager, é possível definir filtros de detalhes que são transmitidos para SAP HANA como predicados em instruções SQL. Para obter mais informações, consulte o tópico sobre mapeamento de parâmetros de entrada do SAP HANA para os parâmetros do assunto de consulta da origem de dados no *IBM Cognos Framework Manager User Guide*.

A seguir há um vídeo curto que destaca os recursos na modelagem de dados: <https://youtu.be/9Nfqx-qw5po>

## **Gerenciando o Cognos Analytics**

**Gerenciamento de licença**

Agora, a ferramenta **Gerenciar** do Cognos Analytics inclui a guia **Licenças**. Os administradores do sistema utilizam essa guia para gerenciar licenças do produto nos ambientes de produção e de não produção.

Os administradores podem inserir e salvar o número total de licenças que uma organização possui, bem como visualizar o número de licenças usadas atualmente. Um relatório pode ser gerado que mostra os detalhes sobre o uso de licença pelo usuário.

#### **Customização da interface com o usuário baseada em função**

É possível especificar temas padrão, visualizações de início customizadas e seleções de recurso por função.

#### **Formas e widgets de painel customizados**

É possível criar formas e widgets customizados para uso nos painéis.

#### **Pré-carregando metadados a partir de servidores de dados**

É possível pré-carregar metadados a partir de servidores de dados. Este recurso economiza tempo ao criar módulos de dados a partir de servidores de dados.

#### **Suporte para novas origens de dados**

Agora, as seguintes origens de dados são suportadas para o modo de consulta dinâmica:

• Amazon Aurora

O Amazon Aurora é um banco de dados relacional compatível com MySQL. As conexões com o Amazon Aurora podem ser definidas usando o editor de conexão MySQL e o driver JDBC MySQL.

- Floco de neve
	- A versão mínima suportada do driver JDBC Snowflake é 2.8.1
- Pivotal HDB

As conexões com o Pivotal HDB devem usar versões mais recentes do driver JDBC Pivotal, como 5.1.1.000069 (F000111.U000048) ou superior, para assegurar que o nome e a versão corretos do servidor sejam detectados. O teste de uma conexão na interface com o usuário de administração retorna informações de status. Se o nome do produto é Greenplum e não HAWQ, o driver é antigo e deverá ser atualizado. Para obter mais informações, consulte [Consultas paralisadas no mecanismo](http://www.ibm.com/support/docview.wss?uid=swg21994557) [do Pivotal HDB](http://www.ibm.com/support/docview.wss?uid=swg21994557) (http://www.ibm.com/support/ docview.wss?uid=swg21994557).

#### **Instalação e Configuração**

## **Driver JDBC Microsoft SQL Server**

O driver JSQL para Microsoft SQL Server foi substituído pelo driver JDBC da Microsoft. Deve-se fazer download e colocar o arquivo JAR na pasta de drivers. Veja *Configurar para um armazenamento de conteúdo do Microsoft SQL Server* para obter mais detalhes.

#### **Suporte do servidor da web Apache 2.4**

Para obter detalhes sobre como configurar para o Apache 2.4, veja *Configurando o Cognos Analytics com Apache ou IBM HTTP Server*.

# <span id="page-26-0"></span>**Liberação 11.0.4 - setembro de 2016**

Os recursos a seguir são novos ou mudaram no Cognos Analytics 11.0.4.

#### **Instalação e Configuração**

Mudanças na instalação e na configuração foram feitas para ajudá-lo a iniciar e a continuar o uso do Cognos Analytics até o seu potencial integral. Essas mudanças incluem novas amostras, a inclusão do LifeCycle Manager, suporte do Oracle PDB e mudanças no suporte de gateway.

#### **Exemplos**

Foi incluído um conjunto de amostras que usa planilhas como origens de dados. Por padrão, essas amostras são instaladas em uma instalação Fácil e, opcionalmente, em uma instalação Customizada. Os arquivos de implementação para essas amostras são copiados para a pasta *install\_location*/deployment durante a instalação, mas ainda precisam ser importados.

- 1. Abra **Gerenciar** > **Console de administração** a partir do portal.
- 2. Selecione a guia **Configuração** e clique em **Administração de conteúdo**.
- 3. Clique na ferramenta **Nova importação**. O arquivo de implementação para essas amostras é chamado Samples for Install.

As amostras são implementadas na **pasta Conteúdo da equipe/Introdução** no portal. Elas incluem relatórios, painéis, relatórios ativos e dados. Em *install\_location*/samples/ extensions você encontrará arquivos de amostra que podem ser implementados.

## **LifeCycle Manager**

Agora, o assistente de instalação fornece uma opção para instalar o IBM Cognos LifeCycle Manager. O LCM é uma ferramenta que valida as diferenças na saída gerada do Cognos (visualização de dados e renderizada) que é executada por meio do aplicativo do Cognos.

## **O Oracle PDB é suportado como um banco de dados de armazenamento de conteúdo**

Agora um armazenamento de conteúdo pode usar um Oracle Pluggable Database (PDB). Use **Banco de dados Oracle (avançado)** como o tipo de armazenamento de conteúdo. No campo **Especificador do banco de dados**, insira //*<server>*/ *<servicename>*

#### **Configuração de gateway do Cognos Analytics**

Algumas mudanças e melhorias foram feitas no processo de configuração de um gateway com IIS. Consulte os tópicos a seguir.

- v *Configurando o Cognos Analytics com Apache ou IBM HTTP Server*
- v *Configurando o IIS com o Cognos Analytics*
- v *Configurando o IIS e o Cognos Analytics ao fazer upgrade da 11.0.3 para 11.0.4*

## **Conjuntos de Dados**

Agora é possível criar conjuntos de dados a partir de pacotes e módulos de dados, escolhendo quais colunas e linhas devem ser extraídas do pacote ou módulo de dados. Os dados extraídos podem ser armazenados de forma detalhada ou agregada. Os conjuntos de dados são armazenados em forma de colunas e é possível planejar atualizações do conjunto de dados.

#### **Modelagem de Dados**

Os recursos a seguir foram incluídos na modelagem de dados.

- v Módulos de dados existentes podem ser usados como origens para a criação de novos módulos de dados.
- v Conjuntos de dados podem ser usados como origens para a criação de módulos de dados.
- v Capturas instantâneas não estão mais disponíveis. Elas foram substituídas por conjuntos de dados.
- v Agora as ações de desfazer e refazer estão disponíveis na interface com o usuário.
- v É possível ocultar tabelas e colunas na interface com o usuário, para fornecer uma visualização organizada dos metadados para os usuários de relatórios e painéis.
- v É possível especificar opções de manipulação de NULL para os dados.
- v É possível validar um módulo de dados para identificar referências inválidas em cálculos, filtros ou junções.

#### **Customizando a Interface com o Usuário do Cognos Analytics**

É possível customizar a interface com o usuário do IBM Cognos Analytics, incluindo e removendo elementos da interface com o usuário, como botões e menus. Também é possível substituir as visualizações de conexão e inicial padrão.

#### **Inclusão de JavaScript em relatórios**

É possível incluir um JavaScript em relatórios para quando estes forem executados no modo interativo (a propriedade **Executar com interatividade total** do relatório é configurada como **Sim**).

Um novo objeto na caixa de ferramentas de Relatório, o controle customizado, é usado para incluir suas próprias interfaces com o usuário em um relatório. Também é possível incluir um JavaScript que se aplica a uma página de relatório ou uma página de prompt utilizando a propriedade **Caminho do módulo** para a página.

# **Suporte para a criação de log da estação de trabalho do cliente**

Além dos recursos de criação de log existentes no servidor IBM Cognos, é possível produzir logs e relatórios de erro para sua própria estação de trabalho. Esse tipo de criação de log do lado do cliente é importante para a resolução de problemas e pode cobrir irregularidades de JavaScript que não podem ser detectadas a partir do ambiente do servidor.

#### **Suporte para drill through e APIs de prompt em Relatórios**

As definições de drill through que são criadas em relatórios e APIs de prompt são suportadas para relatórios executados em modo interativo (a propriedade **Executar com interatividade total** do relatório é configurada como **Sim**).

#### **Narrativa visual**

Use seus dados para contar histórias visualmente. Uma história é um tipo de visualização que contém um conjunto de cenas que são exibidas em sequência ao longo do tempo. Histórias e painéis têm em comum o fato de usarem visualizações para compartilhar insights. A diferença entre histórias e painéis é que elas fornecem uma narrativa ao longo do tempo e ajudam a produzir uma conclusão ou recomendação.

Outra diferença entre histórias e painéis é que com histórias é possível criar o efeito de animação, fazendo com que visualizações e outros objetos apareçam e desapareçam durante uma cena.

É possível reutilizar visualizações que foram marcadas em outras histórias ou painéis. Ou, é possível criar visualizações do zero.

#### **Marcação em painéis e histórias**

Ao trabalhar com seus dados no Cognos Analytics, use a marcação para separar insights de painéis e histórias. Também é possível separar outros itens, como imagens. É possível incluir rapidamente essas visualizações e outros itens em painéis e histórias, criados para compartilhar suas descobertas com outros.

É possível selecionar diversos itens em uma visualização e, em seguida, incluir cada item em sua coleção de identificações ao mesmo tempo. Também é possível agrupar os itens em uma visualização e, em seguida, incluir o grupo de itens como uma marcação na coleção de identificações.

#### **Visualizações de crosstab em painéis e histórias**

Agora é possível incluir uma visualização de crosstab em um painel ou história. Uma crosstab fornece uma visualização diferente dos dados, mostrando valores nos pontos de interseção de linhas e colunas.

As crosstabs em painéis e histórias podem ter dois níveis de aninhamento e um número n de medidas nas colunas. Em uma crosstab, é possível trocar colunas e linhas, mostrar e ocultar resumos e aplicar formatações condicionais aos valores.

#### **Formatação condicional em painéis e histórias**

Agora é possível definir uma formatação condicional em visualizações de grade e de crosstab, arrastando uma medida para a nova coluna **Colorir por**. A formatação condicional permite ver a distribuição dos dados e destacar pontos de dados excepcionais utilizando cores. Por exemplo, você talvez queira destacar os números de vendas baixas em vermelho ou usar verde para destacar os números das vendas durante um determinado limite.

#### **Atualizar o cronômetro em visualizações**

Em painéis e histórias, agora é possível configurar um cronômetro para segundos, minutos ou horas em propriedades de visualização individuais para indicar com que frequência o item deve ser atualizado automaticamente.

# **Ordene colunas por classificação em painéis e histórias**

Em qualquer gráfico, agora é possível filtrar de acordo com uma medida para ver os cinco primeiros, dez primeiros, cinco últimos ou dez últimos.

#### **Editar e atualizar conjuntos de dados em um painel ou uma história**

Agora é possível editar e atualizar um conjunto de dados baseado em um pacote ou módulo de dados, sem sair do painel ou da história.

# <span id="page-29-0"></span>**Liberação 11.0.3 - julho de 2016**

Os recursos a seguir são novos ou mudaram no Cognos Analytics 11.0.3. **11.0.3** 

#### **Tutoriais e amostras de Introdução**

Há novos tutoriais com amostras (incluindo dados), vídeos e procedimentos por escrito para orientar os iniciantes na criação de seus primeiros relatórios, relatórios ativos e painéis.

Para obter mais informações, veja *Tutoriais em vídeo e amostras de Introdução*.

# **Os conjuntos de dados de arquivos e módulos de dados transferidos por upload no modo de captura instantânea agora são armazenados no armazenamento de conteúdo**

Nas versões anteriores do Cognos Analytics, os conjuntos de dados de arquivos e módulos de dados transferidos por upload no modo de captura instantânea eram armazenados no sistema de arquivos. Agora eles são armazenados no armazenamento de conteúdo por padrão.

# **Link para nova comunidade de usuário e ajuda**

Para obter links para vídeos, recursos de introdução, blogs de especialistas, eventos e mais, agora é possível clicar no ícone de ajuda na barra do aplicativo e visitar a [Comunidade do IBM Cognos Analytics](https://www.ibm.com/communities/analytics/cognos-analytics/) (www.ibm.com/communities/analytics/cognos-analytics/). Também é possível vincular-se à documentação da ajuda a partir do ícone de ajuda.

## **Os componentes anteriores funcionam com as configurações do navegador Internet Explorer para o Cognos Analytics**

Quando o Cognos Analytics 11.0.0 mudou do quirks para o modo HTML padrão, caso você tivesse feito upgrade do Cognos 10.2.2 e utilizasse o navegador da web do Microsoft Internet Explorer, era necessário mudar as configurações do navegador que ativavam o modo de compatibilidade. No entanto, os componentes anteriores, como o IBM Cognos Query Studio e o IBM Cognos Analysis Studio ainda requeriam as configurações do modo de compatibilidade. Na liberação atual, esses componentes anteriores agora usam meta tags para mudar automaticamente para o modo de compatibilidade.

Para obter mais informações, consulte [Conversão do Cognos Analytics para](http://www.ibm.com/support/docview.wss?uid=swg21982010) [o modo padrão](http://www.ibm.com/support/docview.wss?uid=swg21982010) (www.ibm.com/support/docview.wss?uid=swg21982010).

#### **Suporte para novas origens de dados**

As seguintes origens de dados são agora suportadas para o modo de consulta dinâmica:

• Denodo

Para obter informações sobre as versões suportadas de Denodo, consulte [este artigo](http://www.ibm.com/support/docview.wss?uid=swg21984378) (http://www.ibm.com/support/ docview.wss?uid=swg21984378).

• MongoDB Connector for Business Intelligence (BI)

A versão mínima suportada do MongoDB Connector for BI é a 1.1.3.

• SAP Sybase Adaptive Server Enterprise (ASE)

Ao incluir esta origem de dados a partir da página **Servidores de dados** no CognosCognos Analytics, escolha o tipo **SAP Sybase IQ e ASE**. No CognosCognos Administration, escolha o tipo **JDBC** e, em seguida, selecione **SAP Sybase IQ e ASE**.

#### **Limite mais alto para o tamanho de heap da JVM do serviço de consulta**

O limite foi aumentado de 1.024 para 8.192 MB. É possível modificar o limite de tamanho de heap da JVM no IBM Cognos Administration, alterando a propriedade **Limite de tamanho de heap da JVM para o serviço de consulta**. Para obter mais informações, consulte [Diretrizes de](http://www.ibm.com/support/docview.wss?uid=swg21587457) [memória para o Modo de Consulta Dinâmica](http://www.ibm.com/support/docview.wss?uid=swg21587457) (http://www.ibm.com/ support/docview.wss?uid=swg21587457).

## **Os relatórios suportam diversos pacotes**

Ao criar um relatório, é possível incluir itens de dados de diversos pacotes que usam o modo de consulta dinâmica ou de um único pacote que usa o modo de consulta compatível.

#### **Novo contêiner de lista disponível no IBM Cognos Active Report**

Ao criar um relatório ativo, um novo contêiner de lista, chamado de lista de dados, estará disponível. As listas de dados oferecem um desempenho melhor do que as listas comuns, pois elas são executadas no computador ou dispositivo cliente em vez de no servidor Cognos.

As listas de dados têm cabeçalhos fixos e são roláveis. Outros recursos incluem aplicar uma sequência de cores nas linhas e a capacidade de substituir os valores de uma coluna por um minigráfico.

## **Texto de filtro na saída de relatório**

Ao criar um relatório, é possível incluir o texto que mostra os filtros que são aplicados quando o relatório é executado.

## **Mais interatividade na interface com o usuário de modelagem**

É possível editar um módulo de dados a partir de um diagrama usando a funcionalidade a seguir:

- v Arrastar e soltar tabelas de origem no diagrama.
- v Editar tabelas e junções do diagrama.
- v Excluir junções do diagrama.

Também é possível arrastar e soltar colunas no editor de expressão.

# **Cálculos simples em painéis**

Execute cálculos simples em duas medidas em uma grade ou a partir do painel de dados à esquerda. Uma nova coluna com o resultado e título do cálculo aparece na grade. O cálculo também aparece na parte inferior da lista no painel de dados como um novo item de dados e pode ser reutilizado no painel. É possível editar e renomear facilmente o cálculo. Os novos cálculos incluem adição, subtração, multiplicação, divisão, porcentagem e porcentagem de mudança. Para obter mais informações, consulte o *Guia do Usuário de Painéis e Histórias do IBM Cognos Analytics*.

# **Controle aprimorado de formatação de dados numéricos em painéis**

Quando os dados numéricos são exibidos, a formatação do número especificada pelo modelador é exaltada e é possível controlar como os dados são formatados no painel. Por exemplo, no modelo, se os dados numéricos tiverem um formato de data aplicado, será possível formatar esses dados com uma data curta, média ou longa em um painel. Para obter mais informações, consulte o*Guia do Usuário de Painéis e Histórias do IBM Cognos Analytics*.

**Vincular novamente um painel a uma origem diferente**

<span id="page-31-0"></span>É possível vincular novamente um painel à mesma origem ou a uma origem diferente diretamente do painel. Por exemplo, suas visualizações são vinculadas a uma origem denominada "Dados de Vendas". É possível vincular novamente as visualizações a uma origem de "Dados de Vendas" atualizada ou a uma origem diferente denominada "Dados de Vendas Regionais". Se a mesma coluna aparecer em ambas as origens, a visualização será atualizada automaticamente. Se as colunas não corresponderem, a visualização indicará que um campo está ausente. Para corrigir isso, expanda a visualização e atualize as colunas manualmente. Para obter mais informações, consulte o *Guia do Usuário de Painéis e Histórias do IBM Cognos Analytics*.

# **Liberação 11.0.2 - maio de 2016**

Os recursos a seguir são novos ou mudaram no Cognos Analytics 11.0.2. 11.0.2

#### **Recursos de acessibilidade ativados**

O Cognos Analytics inclui recursos de acessibilidade para ajudar os usuários que têm alguma deficiência, como mobilidade restrita ou visão limitada, a usarem o produto de forma bem-sucedida.

Para obter mais informações, consulte o*Gia de acessibilidade do Cognos Analytics*.

# <span id="page-32-0"></span>**Capítulo 2. Recursos Descontinuados e Removidos**

Os recursos a seguir foram descontinuados ou removidos do Cognos Analytics.

# **11.0.11 - Maio de 2018**

#### **A origem de dados do Pivotal HDB foi descontinuada**

<span id="page-32-1"></span>A origem de dados do Pivotal HDB foi descontinuada e será removida em uma versão mais recente do Cognos Analytics.

# **11.0.8 - Novembro de 2017**

#### **Origens de dados que não são mais suportadas**

As seguintes origens de dados não são mais suportadas:

- Mongo Connector for BI versão 1.
- v Hitachi Advanced Data Binder Platform (JDBC)
- IBM Domino (JDBC)

# **11.0.7 - Agosto de 2017**

#### **Origens de dados que foram descontinuadas**

As origens de dados a seguir foram descontinuadas e serão removidas em uma versão mais recente do Cognos Analytics.

- v Hitachi Advanced Data Binder Platform (JDBC)
- IBM Domino (IDBC)

# **11.0.6 - Março de 2017**

## **Origens de dados que não são mais suportadas**

- A partir desta liberação, as origens de dados a seguir não são suportadas:
- Actian Matrix (ODBC e JDBC)

Tipos de conexão ODBC genéricos podem ser usados para referir-se a um DSN ODBC que usa um driver ODBC em sistemas operacionais Microsoft Windows para acessar um servidor Actian Matrix. A tentativa de usar uma conexão JDBC existente será rejeitada.

• Actian Vector (ODBC)

Tipos de conexão ODBC genéricos podem ser usados para referir-se a um DSN ODBC que usa um driver ODBC em sistemas operacionais Microsoft Windows para acessar um servidor Actian Vector.

• IBM IMS (JDBC)

# **11.0.5 - novembro de 2016**

#### **Origens de dados que foram descontinuadas**

As origens de dados a seguir foram descontinuadas e serão removidas em uma versão mais recente do Cognos Analytics.

- Actian Matrix (ODBC e JDBC)
- Actian Vector (ODBC)
- IBM IMS (JDBC)

# **11.0.3 - Julho de 2016**

# **Origens de dados que não são mais suportadas**

A partir desta liberação, as seguintes origens de dados não são mais suportadas:

- IBM Cognos Finance
- Microsoft Analysis Services 2005 (ODBC)
- Microsoft Analysis Services 2008 (ODBC)
- Microsoft SQL Server (SQL 2005 Native Client)
- Microsoft SQL Server (SQL 2008 Native Client)
- Microsoft SQL Server (OLE DB)
- $\cdot$  SAP ECC

Para obter mais informações, consulte o artigo [Origens de dados que não](https://www.ibm.com/support/knowledgecenter/en/SSEP7J_11.0.0/com.ibm.swg.ba.cognos.ag_manage.doc/c_data_servers_end_of_support.html) [são mais suportadas no Cognos Analytics.](https://www.ibm.com/support/knowledgecenter/en/SSEP7J_11.0.0/com.ibm.swg.ba.cognos.ag_manage.doc/c_data_servers_end_of_support.html)

# **11.0.2 - Março de 2016**

#### **Origens de dados que não são mais suportadas**

A partir desta liberação, as seguintes origens de dados não são mais suportadas:

- Composite (ODBC)
- v O IBM Cognos Now! Real-time Monitoring Cube
- IBM Cognos Planning Series 7
- IBM Cognos Virtual View Manager (ODBC)
- IBM Red Brick (ODBC)
- Progress OpenEdge (ODBC)
- v Siebel
- Sybase Adaptive Server Enterprise (CT-Lib)

Para obter mais informações, consulte o artigo [Origens de dados que não](https://www.ibm.com/support/knowledgecenter/en/SSEP7J_11.0.0/com.ibm.swg.ba.cognos.ag_manage.doc/c_data_servers_end_of_support.html) [são mais suportadas no Cognos Analytics.](https://www.ibm.com/support/knowledgecenter/en/SSEP7J_11.0.0/com.ibm.swg.ba.cognos.ag_manage.doc/c_data_servers_end_of_support.html)

<span id="page-34-0"></span>**Índice Remissivo**